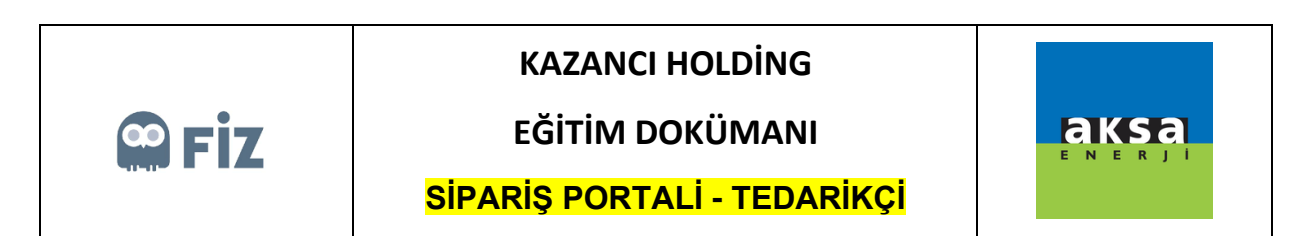

## Sevk Etme

Onay bekleyenler tabında teyit vermiş olduğunuz sipariş "Sevk Bekleyenler" tabında gözükür. Buradan sevk işlemini "Sevk Et" butonuna basarak başlatabilirsiniz.

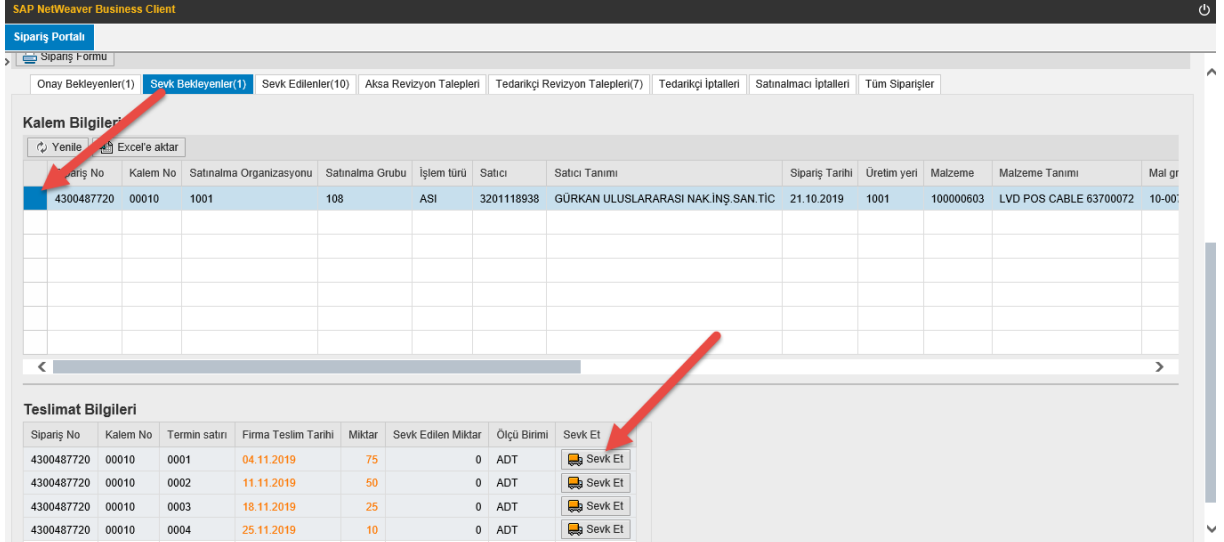

"Sevk Et" butonuna bastıktan sonra açılan pencerede ek paylaşabilirsiniz. Bu işlemden sonra sipariş kalemi "Sevk Edilenler" tabında gözükecektir.

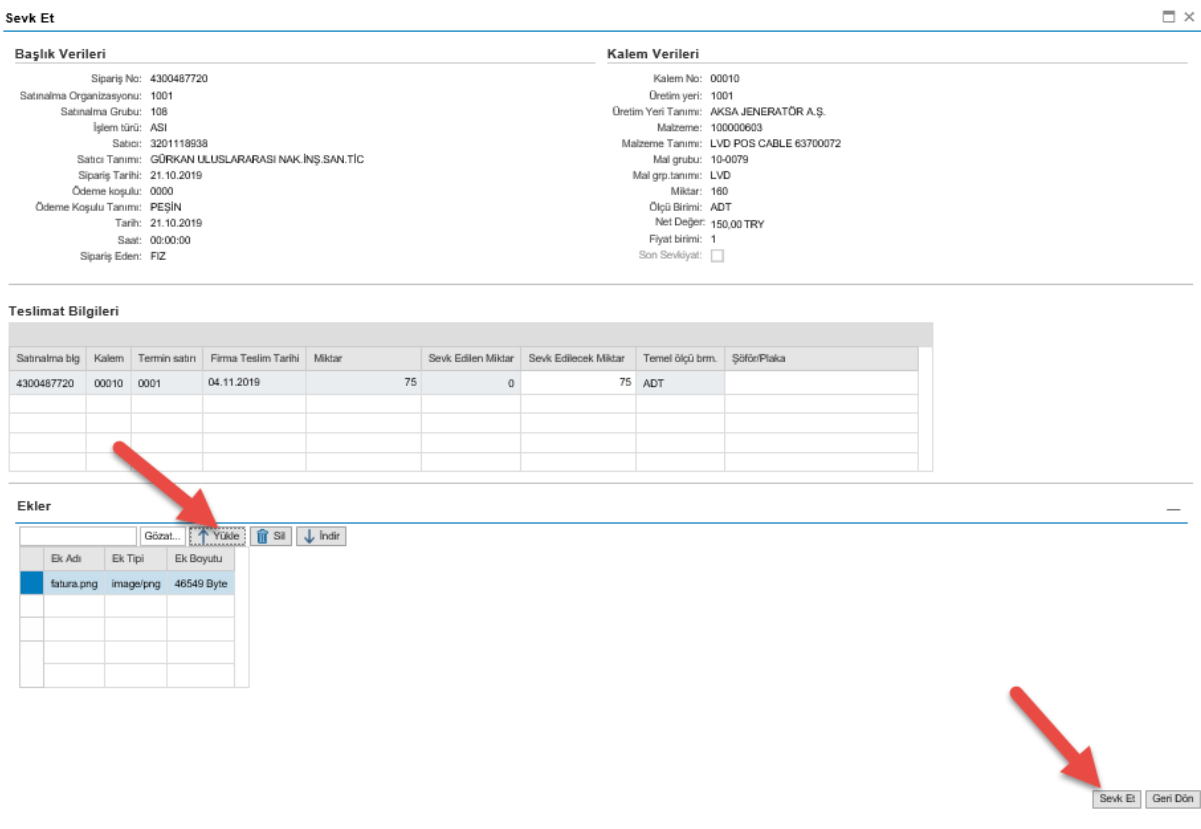